Pro připojení na server dynav.econ.muni.cz je potřeba nejprve schválit bezpečnostní výjimku. V prohlížeči Mozilla Firefox postupně volte:

- **tlačítko "Rozšířené"**

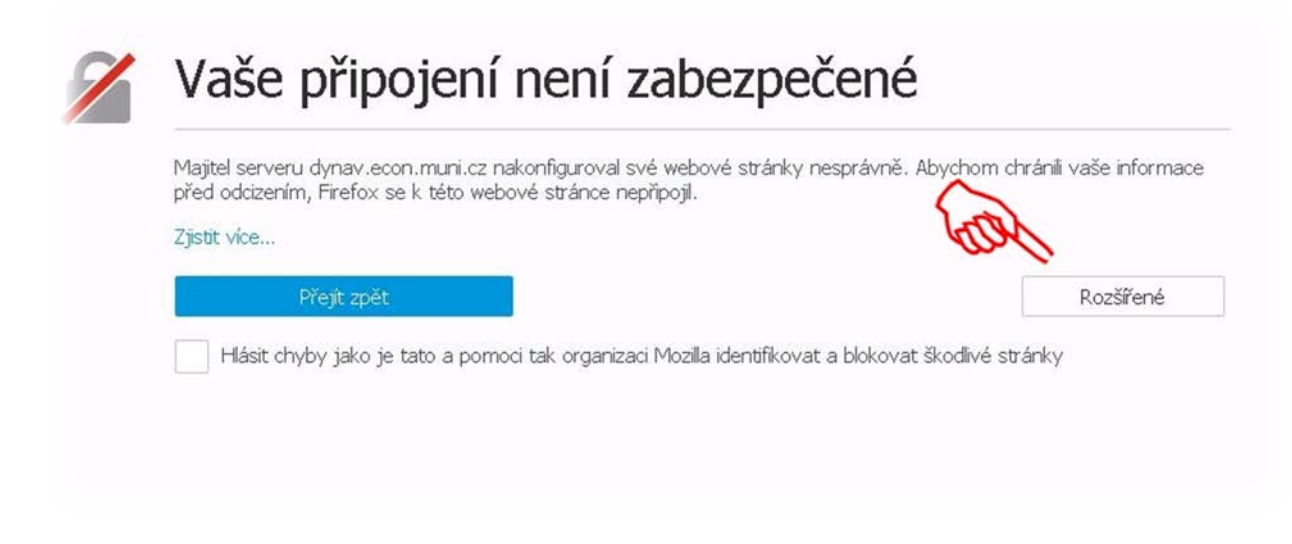

- **tlačítko "Přidat výjimku"**

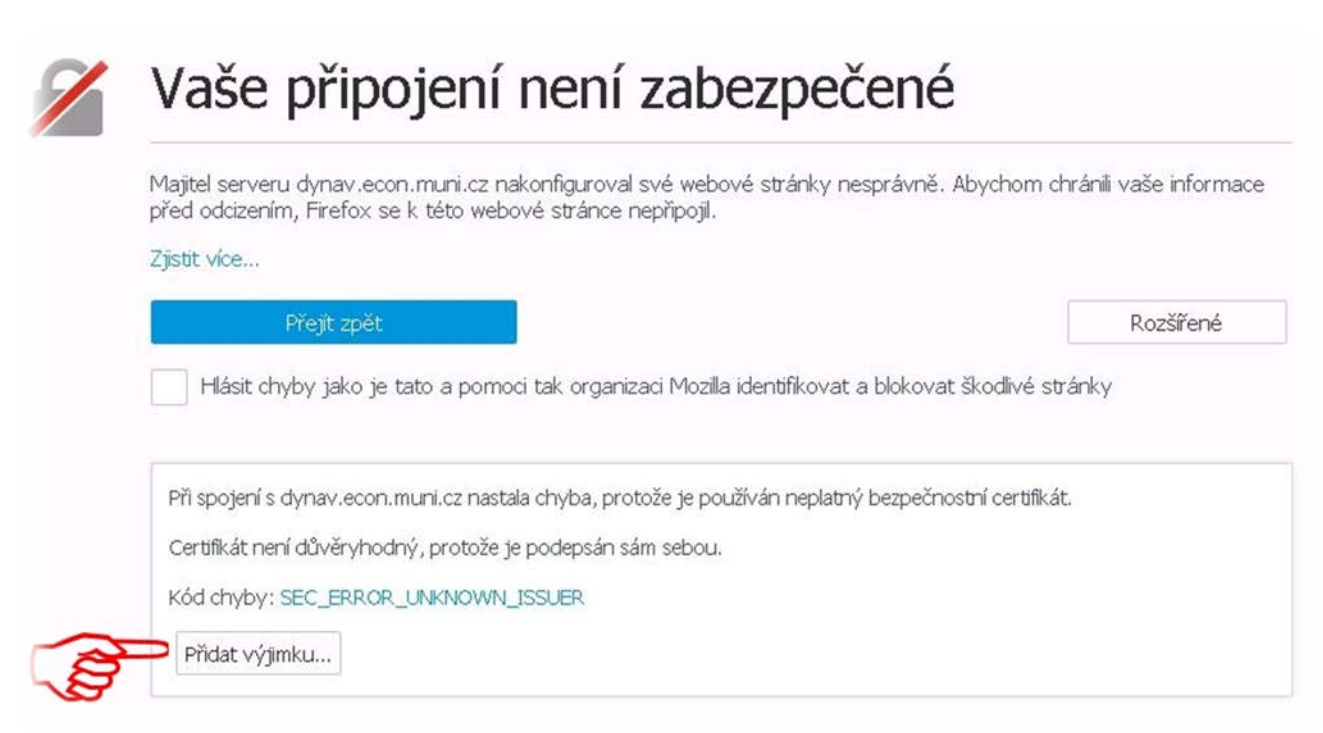

## - **tlačítko "Schválit bezpečnostní výjimku"**

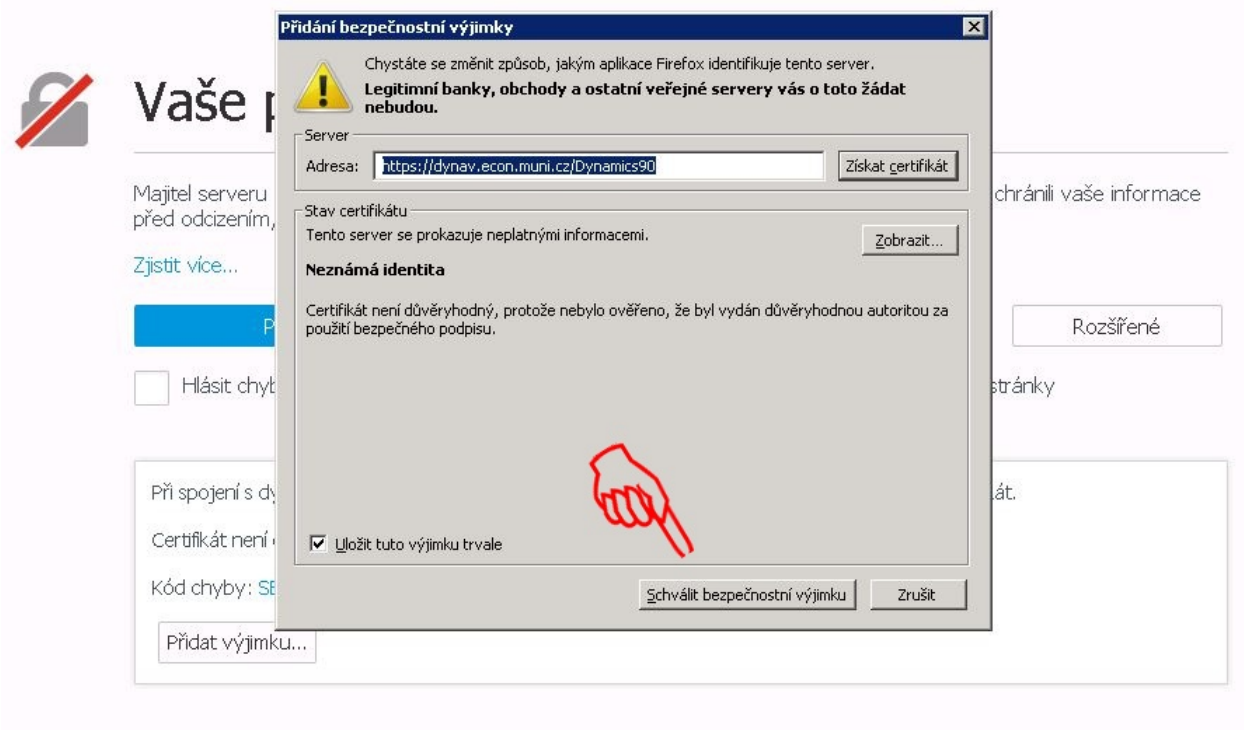